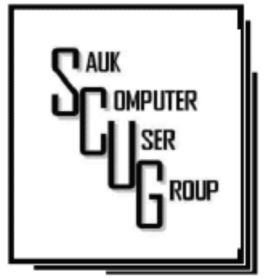

INSIDE THIS ISSUE:

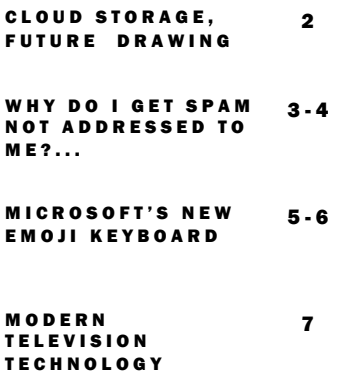

#### Club Information Club Information

Sauk Computer User Group PO Box 215 Sterling, IL 61081-0215

Art Bendick - President abendick278@gmail.com

*Website*  www.saukcomputerusergroup.org

SCUG Email

#### saukcomputerusergroup@gmail.com

Editor and Printing done by: Joe Fornero

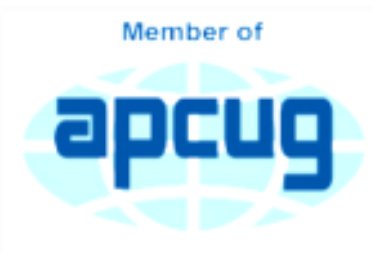

An International **Association of Technology** & Computer User Groups

#### T H E C O M P U T E R C O N N E C T I O N SAUK COMPUTER USER GROUP

*The Whiteside County Senior Center will not open in September for meetings. We had 14 people at the August meeting with the Zoom app from APCUG. We will have to have another remote meeting in September.* 

*Neal will host a few practice meeting to insure that you will be comfortable with Zoom. Please try one, it's not that difficult if you have a camera and microphone. The times are all for 7PM… Fri. Sept. 4th and Wed. 9th Wed. 9th Joe Fornero Fornero* 

# AUGUST SCUG BOARD MEETING **MINUTES** DATE: 08/12/2020 08/12/2020

SCUG Board meeting was called to order per Joe Fornero.

Attending the meeting were: Terry & Glenda MacLennan, Joe Fornero, Joe Schmitt, Tom & Nancy Rich & Jan Maves.

Treasurer's report was presented by Joe F.

Discussion Highlights:

\*The October cruise has been cancelled by the cruise line & the majority of people took future cruise credit and booked their trip for September 2021 which will also be a South Caribbean cruise.

#### S E P T E M B E R 2020<br>S E P T E M B E R 2020 **NUMBER NINE**

(at old Dillon Home) expressed an interest in the old computer equipment.

\*A new Hon desk was purchased for Glenda at the Senior Center

\*A motion was made for the 2021 annual dues to be 50%, \$10.00 for singles & \$13.00 for families and passed.

\*14 people attended last month's club zoom meeting.

Future Programs:

Possibly a Utilities (computer Maintenance) program, more in depth.

Meeting adjourned.

*Respectfully submitted by Nancy Rich, Secretary* 

\*The Sterling Museum

# Cloud Storage By Dan Douglas

This month I'll be taking a look at cloud storage and what that means. The mystery of what is the 'Cloud' is actually very simple. On the internet, each accessible device has an IP address assigned by the Internet Service Provider (ISP) that connects that device to the internet. This internet address is then shared among the many servers worldwide that link all internet paths together. This is how you can access a given PC or Server that provides services such as a web site.

The SCPCUG web site, for example, is actually on some PC that no-one in the club has ever seen, likely based in the company facilities, of the company that we pay to 'host' our web site. So, when you use a browser to access www.scpcug. com, your ISP (Spectrum or AT&T, most likely in our county), refers to the Domain Name Servers

(DNS) to locate the actual IP address to go to, to request the web pages for the SCPCUG.

Now when it comes to cloud storage, the process is quite similar. The app that you use to perform cloud backups or copies of your files, like DropBox, Apple iCloud, Microsoft OneDrive, Google Drive, etc., connects to the target PC for that service across the internet and then proceeds to do whatever you have instructed the app to do. For example, I use OneDrive to backup all of my personal files on my home PC. The app is

associated with my personal Microsoft account, which is required to use OneDrive services. That way my data is accessible to only my Microsoft account, from whatever app is requesting it. I have a OneDrive app on my iPhone as well as on all other Windows 10 PCs. As long as I log into that app with the correct credentials of my

Microsoft account, I can access the files stored in my account.

Each remote PC is, in essence, just like your PC, except it has much more data storage available to it. Enough data storage to create a directory or folder for each user that has an account for that service. In reality, it is not one PC but rather a cluster of PCs or servers that appear as one logical server to provide connections to the various apps

accessing the storage. Email works in a similar manner, where each Email account (email address) has it's own storage directory and is accessible only when the correct credentials are used (email address and password). A few years ago, many email servers would limit the size of your email storage, as storage was relatively expensive. Now, with storage being so much cheaper, your email provider either has increased your storage limits or has removed restrictions altogether. This may depend on whether you pay for your email account or if it is free.

#### The Next Drawing

The regular drawing for next meeting whenever that happens, will be \$50 gift certificate from Candlelight, a \$25 gift card from Pizza Ranch and a local family restaurant and a 1Tb flash drive, a USB flashlight plus some misc. items.

Copy of links used for Excel tutorials for August Meeting on YouTube:

> https://www.youtube.com/ watch?v=41ItAnBOOOA

When it comes to my personal preferences for cloud storage, I like OneDrive as I'm a Microsoft partner and the ease of accessing OneDrive can't be easier in my situation. DropBox and Google Drive, both offer some nice features if you are part of a company where multiple users may need to access common files frequently and keep changes

to those files in sequence.

No matter what your choice may be, the important thing to remember is to backup your data somewhere! Cloud storage makes it easy and automatic which is what I've learned is the key to having good backups in place.

*By Dan Douglas, President, Space Coast PCUG, FL April 2020 issue, The Space Coast PC Journal www.scpcug.org* 

#### Why Do I Get Spam Not Addressed to Me? How Spammers Do It, and What Steps You Can Take By Leo Notenboom

Why do I receive junk email not addressed to my specific email address but to several subtle variations of my address? Why do these emails get delivered to my address when they are not addressed specifically to me? And how should I properly dispose of them? Spammers do everything they can to get their garbage in front of you, and that means using and abusing every tool at their disposal. One of those tools is

also available to you and me when we send email.

You were BCC'ed. The "BCC", or "blind carbon copy" feature of email, allows email to be sent without displaying the recipient's email address at all. Spammers often use this to hide some or all the actual recipients of a spam email message. A a result, you may receive spam email where your email address does not appear. Since it is spam, mark it as such and move on.

share their email addresses without permission.

In addition to the To: and Cc: fields, email programs typically include a **Bcc**: field.

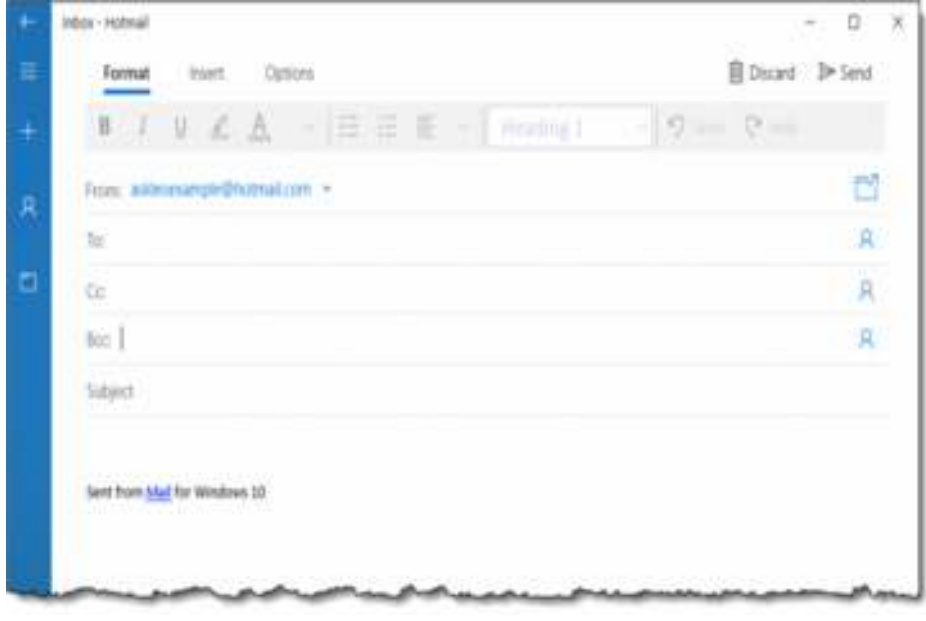

# The **BCC** field

You were BCC'ed on the spam.

"BCC" stands for Blind Carbon Copy<sub>1</sub>, a technique to send an email without the recipient's email address appearing in the message. You might use the BCC field when emailing a group of people so as not to

Here's an example in the Windows 10 Mail program.2

Bcc: field present in the Windows 10 Mail program. (Click for larger image.) You can add email addresses to any of these fields.

• To: is used for one or

more direct recipients for the message.

• Cc: is used for one or more recipients who also get the message. While the message is not directed at them, they also receive it. Often, people use this as an FYI to others to see the message. Any Cc: recipients *are* displayed in the message on the Cc: line.

Bcc: is used for one or more recipients who also get the message. This is exactly like Cc:, except that the list of people receiving the message via Bcc is *not* included in the message when it is sent.

#### Who was BCC'ed?

There is no way for a recipient to tell who was BCC'ed, how many were BCC'ed,

or even *if* any Bcc: addresses were used when a message was sent. (There are sometimes ways you can see the BCC'ed recipients on a message *you've* sent.)

Spammers use this technique to send one message to perhaps hundreds of people at once, because listing all of those addresses as Cc: or To: makes the message more likely to be flagged as spam. Since there's no way to tell when you get the message that Bcc: was used, you have no idea that hundreds of others might be getting the same message. As just one example, those hundreds of messages might be what's called a dictionary attack, meaning they try variations on email names in the hope that one or more will reach a real person. For example, they might $3$  try "leo@",

"leoa@", "leob@", and so on, on any of my domains. Some might work, some might not, but there's no added cost to the spammer to try 'em all. Most will be hidden in the Bcc: you can't see.

# What you can or cannot do

Ultimately, there's nothing you can really do about this specific situation.

Mark the message as spam if it's landed in your inbox. Your spam filter will use other factors and characteristics of the message to update its database of what you (and perhaps others) consider spam. Mark these messages as spam enough times, and they should get routed to your spam folder automatically.

> *Ask Leo By Leo Noteboom 8-17-2020*

# Microsoft's New Emoji Keyboard **Example 20** Microsoft's New Emoji Keyboard By Nancy Demarte

If you are an Apple user, you probably know about emojis. These little head icons express moods by the looks on their faces. They can be part of emails or text messages or any place where text can be typed. The emoji collection on my iPhone has over 100 faces, each with a recognizable facial expression, but the gallery goes way beyond faces. You can send emoji animals, objects, groups of people, plants and flowers, phases of the moon, food and drinks, sports, and many more.

The emoji was created by the Japanese. The term was formed from the combination of the Japanese words for "picture" and "character". In Western countries, Emoji was originally called Pictograph. Emojis became so popular that a reference site, Emojipedia.org, was created in 2013. It is a search engine for emojis and is worth a visit. Emojis can be used in all the big social media sites like Facebook, Twitter, and YouTube, as well as email programs and other Internet places where you can type.

Microsoft has included a traditional on-screen keyboard (OSK) without emojis since the debut of Windows 7. Perhaps noticing the popularity of emojis, Microsoft created its own gallery of emojis and put them in an emoji on-screen keyboard. This keyboard was one of the feature updates Microsoft included with the Windows 10's Fall 2017 Creator Update. It was improved in April 2018 and is now featured among the Ease of Access group of tools in Settings.

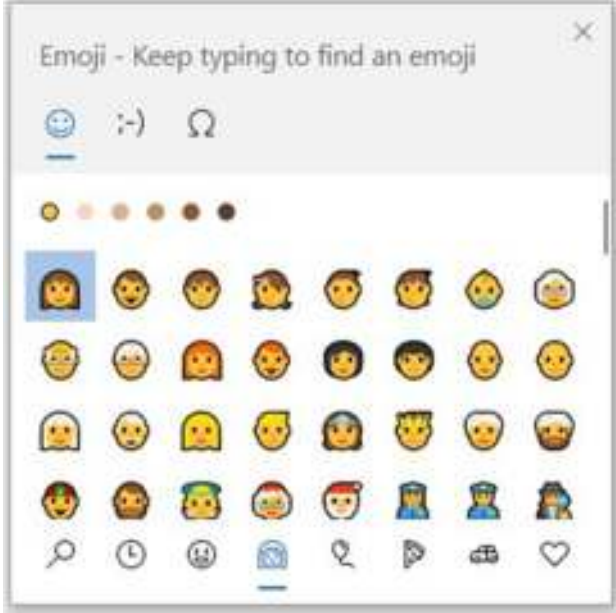

To use this keyboard, you are encouraged to enable it, but if you are current with Windows updates, you may be able to skip these steps. The enabling steps begin by clicking the Start button> Settings> Ease of Access. Then scroll down to Keyboard and drag the Off dot to the right under the heading, "Use your device without a physical

keyboard." Today, most users can easily open the emoji

keyboard on their screens by pressing the Windows key while clicking the period or semi-colon key. This works for touch screens, too.

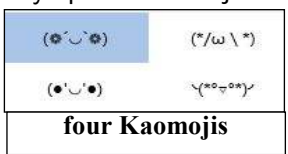

The keyboard contains three major categories along the top: Emoji, Kaomoji, and Symbols. The Emoji category includes the smiley faces and other objects like those seen in Apple products. Kaomoji includes facial expressions made of punctuation marks and other odd lines, some of which are Japanese. The Symbols category includes Latin

symbols, international currency, the copyright mark, and others. Each category can be scrolled down for more choices.

Below are a few tips for using the Windows emoji keyboard:

- 1. To open the keyboard, click or touch the Windows key and the period or semi-colon.
- 2. Drag the emoji keyboard anywhere within the window.

#### Microsoft's New Emoji Keyboard (cont.)

Page 6

O

- 3. To close the keyboard, click the X or the ESC key.
- 4. The magnifying glass symbol is a search engine for emojis.
- 5. The clock with hands set at 3:00 shows the most recently used emojis.
- 6. Emoji categories are pictured across the bottom of the keyboard.

7. There is a scroll bar on the Emoji keyboard, but it isn't obvious. It is a short, thin vertical line on the right edge of the keyboard. See the red box around the scroll line in the illustration. Move your mouse over the line to enlarge the scrollbar and scroll for more emojis.

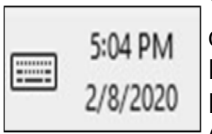

You can pin the emoji keyboard to the taskbar to make it larger and easier to see. First, rightclick the taskbar and left-click the "Show touch keyboard" button. That will add a small keyboard next to the time and date at the right end of the taskbar, as shown. Click this keyboard to open the traditional on-screen keyboard which now includes the emoji icon. (Shown below) Click the face and scroll horizontally to see large versions of all the emojis for

 $\odot$ 

each category. (It too is a fine horizontal line below the emojis.)

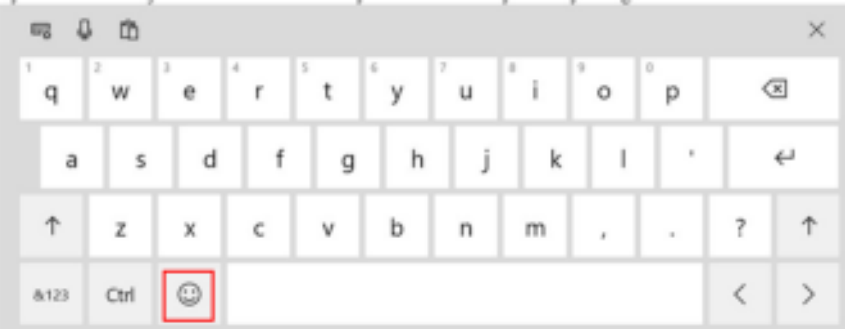

Then try out a few emojis on friends. They usually bring a smile.

By Nancy DeMarte, Vice President, The Sarasota Technology User Group, FL The STUG Monitor www.thestug.org vp1 (at) the stug.org

#### Modern Television Technology By Jeff Wilkinson

After a recent class on "Getting the Most From Your Roku" and in preparation for a March General Meeting update on "Cutting the Cord" I reflected on how different television viewing is today. Growing up in San Francisco my family had just a few choices for television viewing, all over the air, and received with an antenna either mounted on the roof or rabbit ears that sat on top of the huge console. I'm sure we all remember the gyrations we went through when using rabbit ears in an attempt to receive a stable snow and ghost-free picture! And, of course, the drudgery of walking over to the TV to manually change the channel.

How times have changed, now we change channels from our favorite viewing spot and control source, volume, channel, and even record our favorite shows!

Today, we watch TV on smartphones, tablets, computers, and television sets in various resolutions. We stream to TVs using different devices like Roku, Fire TV Stick, and Android boxes and we do it in a multitude of formats.

Many years and millions of dollars have been spent to

build a streaming infrastructure capable of ondemand and live streaming to a myriad of different devices and configurations. The internet wasn't set up to do this – top quality video in such a large scale according to said streaming media consultant and expert Dan Rayburn. Streaming isn't a static medium like TV, and our on-demand consumption pattern requires video to travel through lots of steps as it's formatted for the final destination device.

If you look at some of the parts of the required process of streaming a live event, it is a complicated and involved process. First, you must capture the event, then convert the file format and maybe add a content protection scheme or ad insertion for on-demand revenue models and, finally, formatting for delivery through the internet to a multitude of devices.

According to Mr. Rayburn, it's a lot more complicated. There's no standard for encoding, so video files need to be "wrapped" differently for every platform they're delivered to; files are wrapped differently for Roku than they are for a desktop browser, a smart TV, or an Android or iOS

H E L P I N G O T H E R S I N T E R G R A T E T E C H N O L O G Y I N T H E I R D A I L Y L I V E S

device. A single video file could be wrapped 20 times or more depending on the devices to which it's being delivered. Enjoying video on a powerful computational device such an Xbox or PlayStation is different than streaming to a device with less memory and computational power such as a Fire Stick. The size of the video file segments must be adjusted as well as the metadata payload. And we have begun to take for granted that the video we desire will be available in 720, 1080p, or even 4K quickly and reliably when and where we want it. Video streaming is a whole new frontier to be developed and as the deployment of streaming options continually expands, so must the technology and computing power needed to reliably deliver it.

Just a little background as to what is involved in streaming content as we all anxiously look for ways to improve our television viewing experience.

*By Jeff Wilkinson, President, Sun City Summerlin Computer Club, NV February 2020 issue, Gigabyte Gazette www.scscc.club pres.scscc (at) gmail.com* 

There will be a Question & Answer Session starting at 1 PM on Zoom. Bring any questions you have about your computer or problems you may be having. It will be conducted by: **Neal Shipley** 

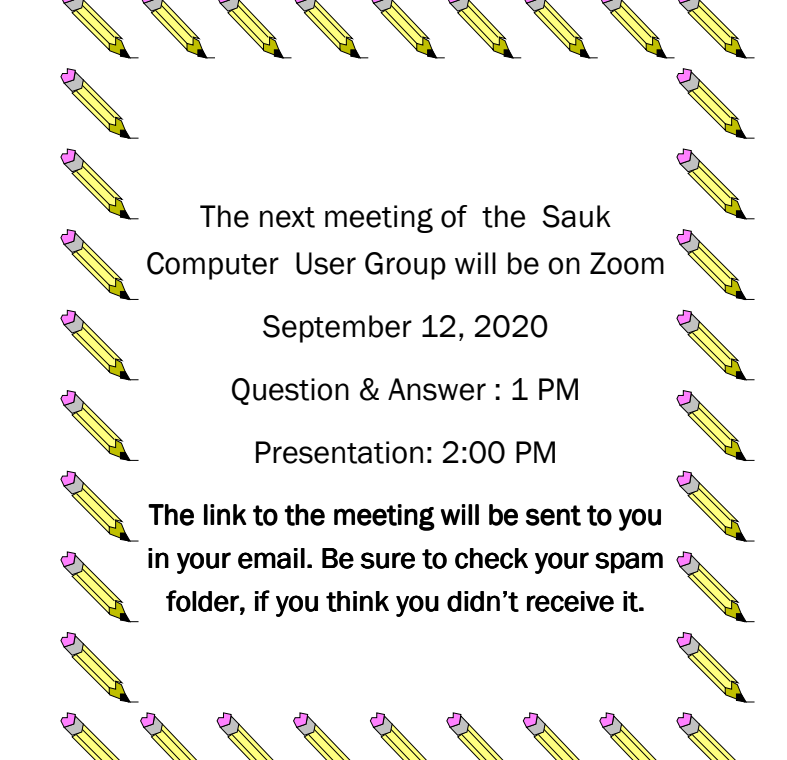

Neal Shipley will be host an online Zoom meeting with a Question & Answer time and a video presentation.